## **PE: Activity grouping**

You can group activities to be displayed as a single activity.

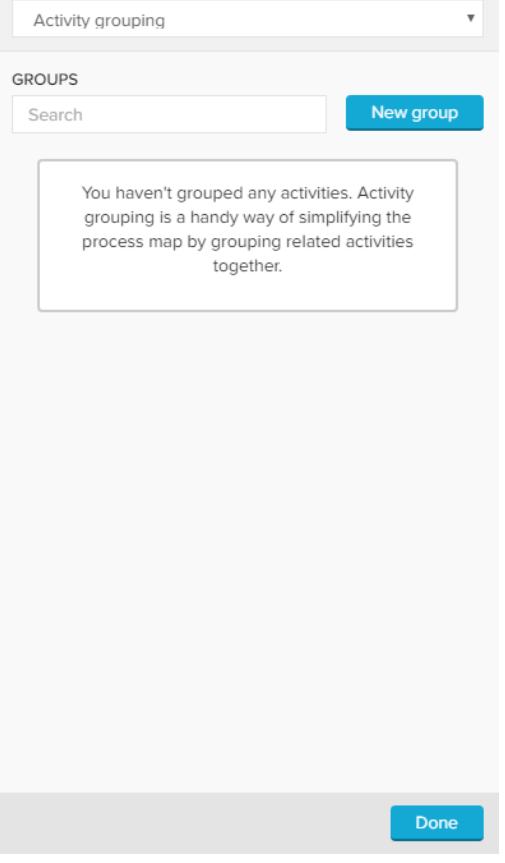

Let's assume, we want to group the activities "Print and Send Purchase Order (Paper)", "Send Purchase Order (eOrder)", "Send Purchase Order (eMail)" and "Send Purchase Order Update".

Click on **New group** . The following window will open:

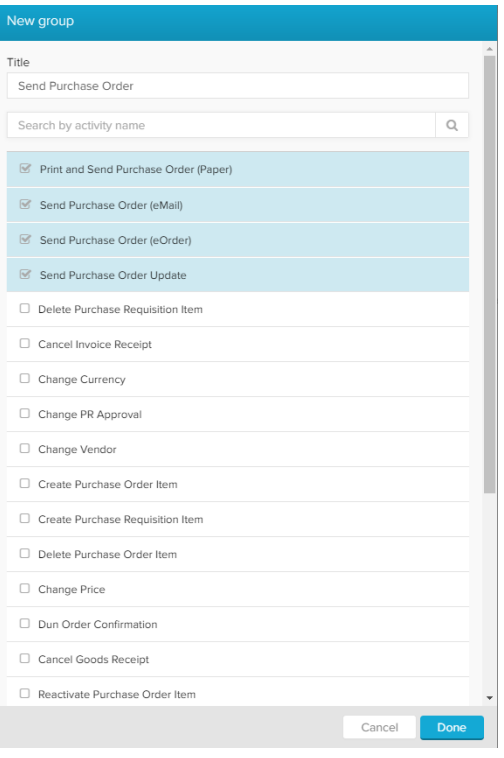

Select all activities, and (optionally) name your group. The name will be displayed in the Selection Bar and in the Process Explorer.

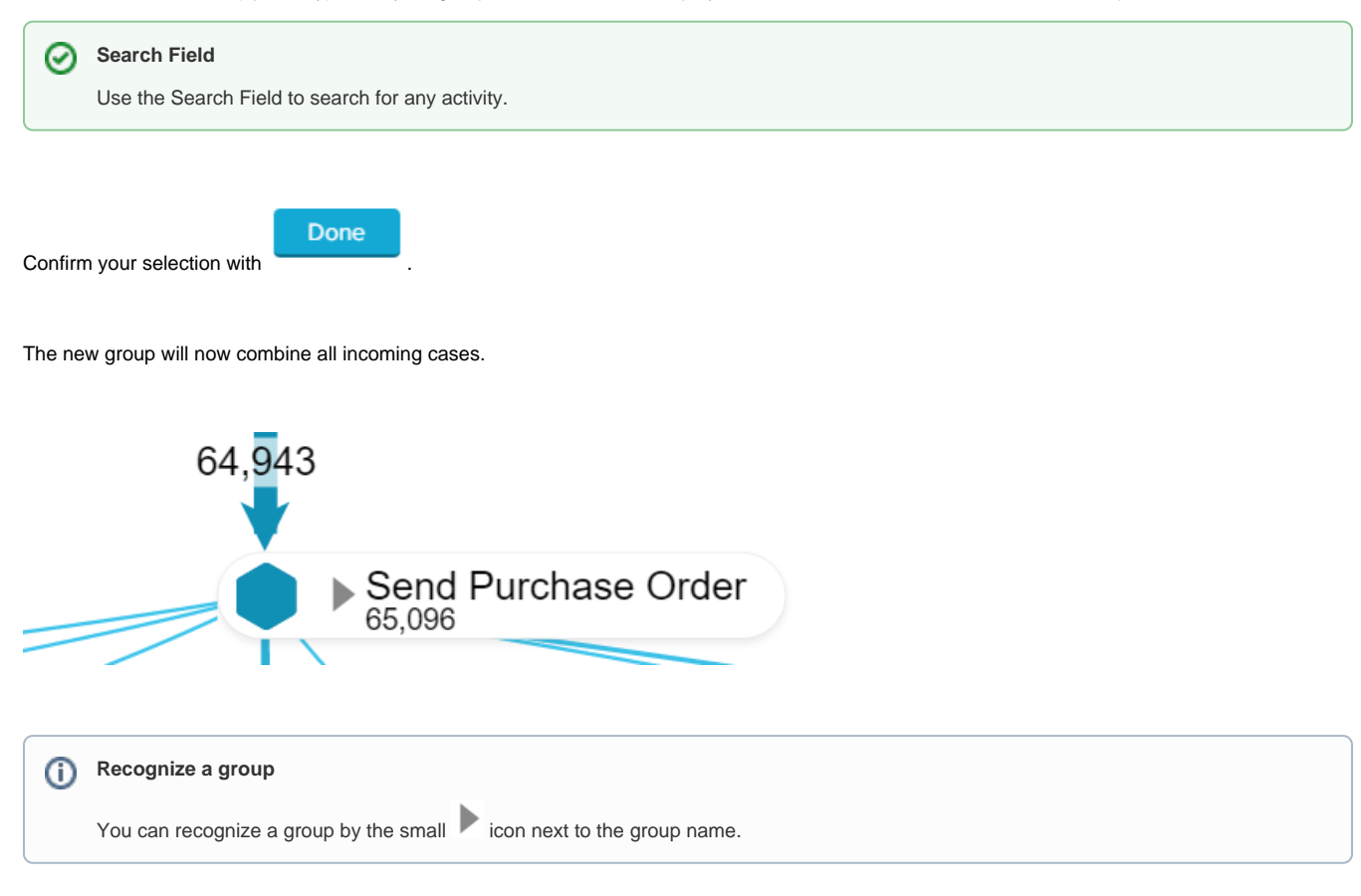

With "Expand Group" you will temporarily dissolve the group. All included activities will show up in the Process Map again, with a small vicon attached. Right-click on any of these activities and choose "**Collapse Group**" to resolve the group.

These options are even available for viewers of your analysis (with no edit-rights).

To edit your group, choose your group from the Activity grouping settings.

In the known window, you can now remove or add activities, or remove the group with the **button** button.

Remove Group

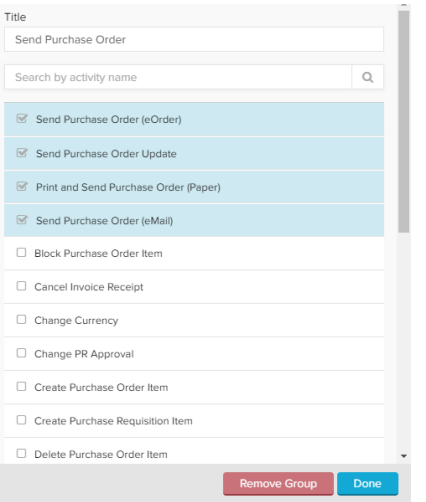